# Pengimplementasian Alat Pengukur Suhu, Kelembaban, Amonia serta Penambahan Notifikasi pada Sibebe (Studi Kasus : Berkah Bersama)

Mega Ulan Purnama<sup>1</sup>, Khairul Anwar Hafizd<sup>2</sup>, Fathurrahmani<sup>3</sup>

*Program Studi Teknologi Informasi, Politeknik Negeri Tanah Laut Jl. A. Yani Km 6 Pelaihari Tanah Laut Kalimantan Selatan E-mail: [mega.ulan.purnamaa@gmail.com,](mailto:mega.ulan.purnamaa@gmail.com) [khairul.anwarhafizd@gmail.com,](mailto:khairul.anwarhafizd@gmail.com)[fathurrahmani@politala.ac.id](mailto:fathurrahmani@politala.ac.id)*

#### **ABSTRAKS**

*Ayam broiler adalah ternak yang berkembangnya cepat dan pertumbuhannya dipengaruhi oleh kondisi lingkungan. Kandang menjadi salah satu bagian yang terpenting dari pengelola an ayam ternak broiler, terutama kondisi kandang seperti suhu udara, kelembaban udara dan kadar amonia. Maka dari itu penting melakukan pengecekan kandang secara rutin. Pada penelitian ini penulis membuat sebuah sistem tertanam yang dapat mendeteksi suhu, kelembaban dan kadar amonia di dalam kandang. Cara kerja sistem yaitu sistem secara berkala mengirimkan informasi suhu, kelembaban, dan gas amonia ke dalam sebuah sistem informasi Berkah Bersama dan informasi tersebut akan ditampilkan dalam bentuk grafik. Informasi suhu, kelembaban, dan gas amonia akan dikirimkan melalui email apabila kondisi lingkungan berada diatas/dibawah ambang batas. Sistem tertanam dibuat dengan menggunakan pengendali mikro, sensor suhu dan kelembaban udara serta sensor amonia. Arduino digunakan sebagai pengendali mikro. Untuk sensor suhu dan kelembaban udara menggunakan DHT11, sedangkan sensor kadar amonia memakai MQ-135. Sistem tertanam menggunakan NodeMCU ESP8266 sebagai alat komunikasi yang digunakan untuk mengirimkan kondisi lingk ungan kandang kepada sistem informasi berkah bersama (SIBEBE), dan pengelola melalui pesan email. Pengujian dilakukan dengan dua tahap yaitu fungsionalitas dan konektivitas. Uji fungsionalitas membuktikan bahwa sensor dapat menghasilkan informasi suhu udara, kelembaban udara dan kadar amonia dengan cara membandingkannya dengan alat konvensional. Uji konektivitas membuktikan bahwa modul NodeMCU ESP8266 dapat mengirimk an data monitoring setiap hari dan kondisi tertentu.*

*Kata Kunci: Sistem Tertanam, Ayam Broiler, SIBEBE, Monitoring, E-mail*

#### **1. PENDAHULUAN**

Berkah Bersama berlokasi di Jalan Kutilang No. 71 Komplek Gagas Permai, Kelurahan Angsau, Kecamatan Pelaihari, Kabupaten Tanah Laut, Provinsi Kalimantan Selatan, Perusahaan ini bergerak di bidang peternakan ayam broiler (ayam ras pedaging). Ayam broiler adalah ternak yang berkembangnya cepat dan pertumbuhannya dipengaruhi oleh kondisi lingkungan. Kandang menjadi salah satu bagian yang terpenting dari pengelolaan ayam ternak broiler, terutama kondisi kandang seperti suhu udara, kelembaban udara dan kadar amonia. Perusahaan Berkah Bersama memiliki pegawai dengan jabatan PPL (Petugas Penyuluh Lapangan). PPL Bertugas untuk melakukan pemantauan ke kandang peternak yang menjalin kerjasama dengan perusahaan untuk melakukan pemantauan pertumbuhan ayam.

PPL melakukan pemantauan ke kandang peternak dengan jadwal 3 hari sekali untuk setiap kandang. Pentingnya kunjungan yang dilakukan oleh PPL untuk memantau kondisi kandang peternak secara rutin. Selain itu kunjungan PPL juga untuk memantau umur ayam, kesehatan ayam, stok pakan yang ada di kandang. Namun sering terjadi kesalahan atau human error yang menyebabkan informasi dengan keadaan real sering berbeda. Maka dari itu untuk mengurangi kesalahan tersebut perlu sebuah alat untuk membantu PPL dalam memantau kondisi kandang dengan jarak jauh. Pemantauan kondisi kandang saat ini, untuk mengukur suhu pada kandang masih menggunakan thermometer raksa. Oleh sebab itu dibutuhkan sebuah alat atau sensor untuk mendeteksi suhu, kelembaban, dan amonia secara langsung dan nilai dari sensor tersebut akan dikirimkan secara langsung kepada ke dalam sistem informasi Berkah Bersama dan jika nilai dari sensor tersebut tidak sesuai dengan standar yang ada di perusahaan Berkah Bersama maka sistem akan mengirimkan pemberitahuan melalui email.

Berdasarkan permasalahan tersebut dapat teratasi dengan membuat sebuah Pengimplementasian Alat Pengukur Suhu, Kelembaban, dan Amonia serta Penambahan Notifikasi pada SIBEBE yang bisa membantu pihak perusahaan yang berwenang dalam memantau kondisi kandang seperti suhu, kelembaban, dan amonia secara realtime, selain itu dapat membantu dalam pemberitahuan atau notifikasi mengenai kunjungan dalam pemantauan ayam, umur ayam, stok pakan yang ada di kandang,

tingkat kelembaban, dan suhu pada kandang peternak. Bersama dengan pemberitahuan tentang keadaan kandang, perlunya juga sebuah notifikasi untuk stok obat yang hampir habis di gudang, dan juga diperlukannya notifikasi limit hutang pembeli ayam. Berdasarkan dari pemberitahuan atau notifikasi tersebut pihak perusaahaan dapat melakukan pengambilan keputusan terhadap pembeli ayam yang melewati limit hutang dan melakukan pembelian obat yang hampir habis.

### **2. METODE PENELITIAN**

Model incremental dilakukan secara bertahap dan tahap pengerjaannya dilakukan tiap modul. Model ini dilakukan dalam bentuk pengulangan dari model waterfall. Model ini menerapkan urutan secara linear dari waktu ke waktu. Setiap urutan linear menyebabkan peningkatan dalam perangkat lunak yang dikirim. Proses model ini berfokus pada pengiriman produk yang dapat ditindak lanjuti untuk setiap produk tambahan. Jika proses dari komunikasi ke pengembangan telah selesai pada tahap pertama, maka tahap kedua adalah proses yang sama dari komunikasi ke pengembangan, yang diulang sampai akhir [1].

Model pengembangan yang di gunakan adalah waterfall, beberapa proses di antara nya adalah :

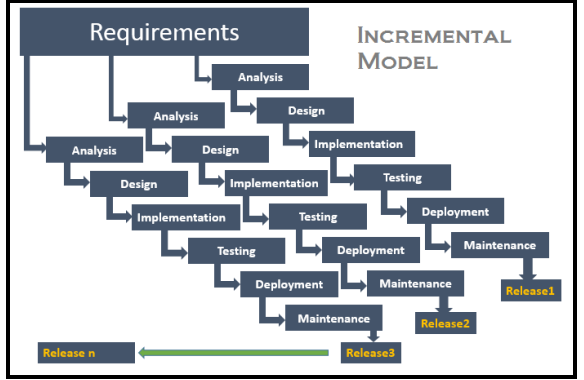

Gambar 1. Model Incremental

Pada tahap pertama yaitu Analysis system, menganalisis kebutuhan pengguna sistem yang akan dibangun, serta menentukan keinginan kerja sistem di Perusahaan Berkah Bersama. Tahap kedua Design system, setelah selesai menganalisis sistem yang akan dibangun, maka mulai mendesain atau merancang tampilan sistem yang ingin dibuat di Perusahaan Berkah Bersama. Tahap berikutnya Implementation merupakan proses pembangun sistem atau yang biasanya dikenal dengan melakukan pengkodean (coding). Proses implementation dilakukan dengan cara menuliskan code yang sesuai dengan rancangan sistem Perusahaan Berkah Bersamaan. Selanjutnya Testing melakukan tahapan pengujian pada sistem (testing). Pengujian dilaksanakan dengan menggunakan metode black-box testing. Pengujian ini berguna untuk mengetahui fungsionalitas dari sistem Perusahaan Berkah Bersama. Tahap selanjutnya

Deployment yaitu mengembangkan sebuah sistem yang sudah di digunakan pada sebuah Perusahaan contohnya seperti Perusahaan Berkah Bersama. Dan tahap terakhir yaitu Maintenance melakukan pemeliharaan atau perawatan sistem yang digunakan pada Perusahaan Berkah Bersama.

## **3. HASIL DAN PEMBAHASAN**

Relationship Diagram merupakan Diagram untuk menjelaskan hubungan antara data satu dengan data lain dalam sebuah basis data berdasarkan dunia nyata yang terdiri dari objekobjek dasar yang memiliki relasi antara objek-objek tersebut. ERD mempunyai fungsi yaitu untuk memodelkan sistem-sistem yang basis datanya akan dikembangkan. ERD terdiri atas 3 komponen diantaranya atribut, entitas serta kerelasian atau hubungan antar entitas [2].

Sistem Informasi Berkah Bersama memiliki 33 Tabel Berikut ERD (Entity Relationship Diagram) dari Sistem Informasi di Perusahaan Berkah Bersama:

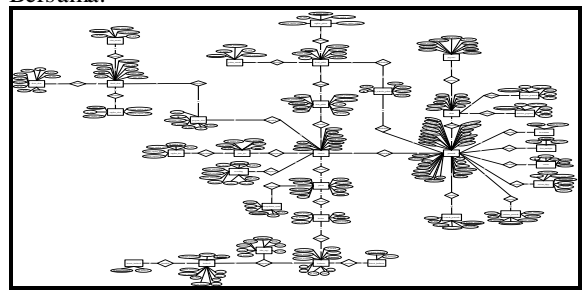

Gambar 2. Entity Relationship Diagram (ERD Implementasi dari alat pengukur suhu, kelembaban, dan amonia sebagai berikut :

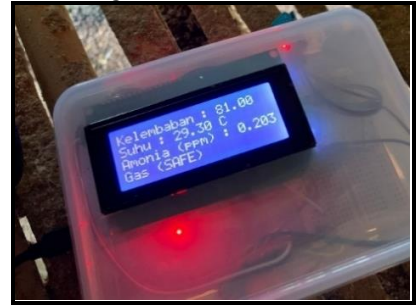

Gambar 3. Implementas dari sistem tertanam Gambar 3 merupakan implementasi pada saat alat dalam keadaan hidup atau beroperasi Tampilan halaman login pada Sistem Informasi Berkah Bersama sebagai berikut:

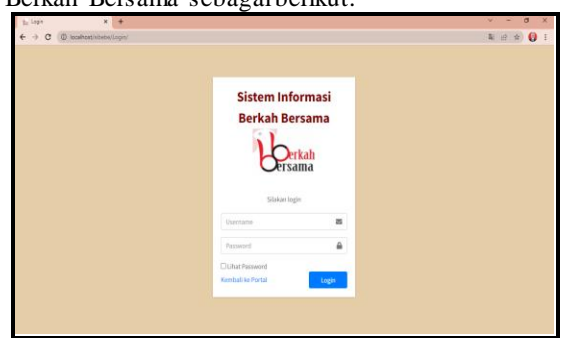

Gambar 4. Implementasi Halaman Login

Gambar 4 merupakan implementasi dari halaman login, dimana pada halaman ini perlu menginputkan username dan password untuk dapat masuk ke sistem. Username dan password akan digunakan untuk proses autentikasi dan autorisasi agar pengguna yang dapat masuk hanya pengguna yang memiliki hak aksesnya terhadap sistem. Jika poses login ini berhasil, maka akan mengarah masuk ke dalam sistem sesuai dengan hak akses pengguna yang login.

Tampilan halaman dashboard pada Sistem Informasi Berkah Bersama untuk level Super Admin sebagai berikut:

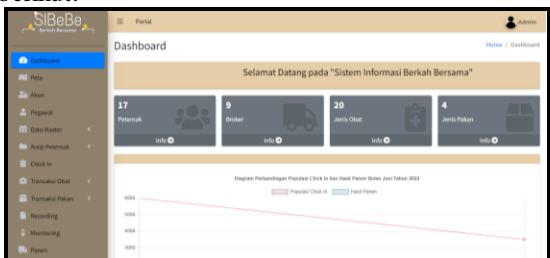

Gambar 5. Implementasi Dashboard

Gambar 5 merupakan implementasi dari halaman dashboard. Halaman ini akan menjadi tampilan awal ketika masuk ke sistem, dimana terdapat informasi mengenai jumlah peternak, broker, jenis obat jenis pakan, dan diagram perbandingan populasi chick in dan panen. Menu yang dapat dikelola di sebelah kiri akan menyesuaikan dengan hak akses dari pengguna yang masuk ke sistem.

Tampilan halaman data monitoring pada Sistem Informasi Berkah Bersama sebagai berikut:

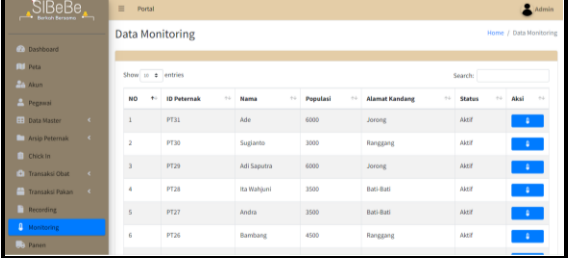

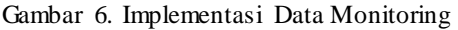

Gambar 6 merupakan implementasi halaman awal dari data monitoring. Halaman ini akan menampilkan data – data peternak yang bergabung dengan perusahaan Berkah Bersama.

| $\rightarrow$ DBBDB                       | $\equiv$<br>Portal                                                                            | Admin                         |
|-------------------------------------------|-----------------------------------------------------------------------------------------------|-------------------------------|
|                                           | <b>Data Detail Monitoring</b>                                                                 | Home / Data Detail Monitoring |
| <b>P.</b> Dashboard                       |                                                                                               |                               |
| <b>III</b> Pets                           | Lihat Data Monitoring Tahun 2022                                                              |                               |
| <b>All Akun</b>                           | Data Monitoring Peternak: Ade<br>$\ddot{\phantom{1}}$                                         |                               |
| Pegawai                                   |                                                                                               |                               |
| $\epsilon$<br><b>ED Data Master</b>       | Diagram Kelembapan, Sutu dan Amonio pada Tanggal ; 25 Juni 2022                               |                               |
| $\sim$<br><b>Maio Peternak</b>            | Duffer Committee Committee Committee Committee Committee Committee Committee Committee<br>1.0 |                               |
| <b>Chick In</b>                           | 0.0<br>0.B                                                                                    |                               |
| <sup>1</sup> Transaksi Obat<br>$\epsilon$ | $0.7 -$                                                                                       |                               |
| Transaksi Pakan<br>$\epsilon$             | D.R.<br>6.5<br>0.4                                                                            |                               |
| Recording                                 | n n.                                                                                          |                               |
| Monitoring                                | $0.2 -$<br>$0.5 -$                                                                            |                               |
| . : Panen                                 | ö.                                                                                            |                               |

Gambar 7. Implementasi Detail Monitoring Gambar 7 merupakan implementasi halaman detail data monitoring. Halaman ini akan menampilkan

sebuah grafik yang berisi nilai yang dikirimkan oleh sensor dalam jangka waktu 24 jam.

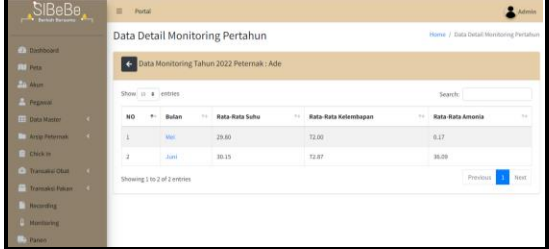

Gambar 8. Implementasi Histori Data Alat Pertahun Gambar 8 merupakan implementasi halaman lihat data monitoring tahun. Halaman ini akan menampilkan rekaman data yang sudah tersimpan pada tahun tersebut.

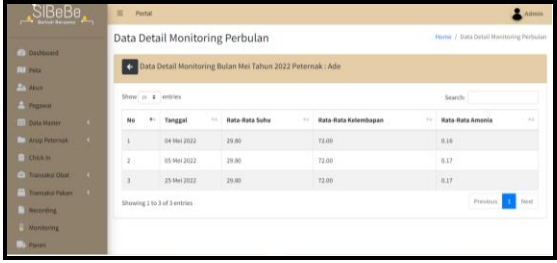

Gambar 9. Implementasi Histori Data Alat Perbulan Gambar 9 merupakan implementasi halaman lihat data monitoring dari bulan tersebut. Halaman ini akan menampilkan rekaman data yang sudah tersimpan pada bulan tersebut.

Pengujian dilakukan dengan 2 cara yaitu pengujian Fungsional dan Konektivitas. Pengujian fungsional membuktikan bahwa koneksi semua komponen berhasil dilakukan. Rekaman data yang dihasilkan oleh semua sensor diperbaharui setiap 1 detik dan ditampilkan langsung di LCD. Pengujian dari sisi koneksi berhasil mengirimkan data dari alat ke sistem informasi berkah bersama (SIEBE) dan dapat mengirim email kepada PPL dan pengelola kandang.

#### **4. KESIMPULAN DAN SARAN**

Dari tugas akhir yang telah dikerjakan dapat disimpulkan beberapa hal sebagai berikut.

- 1. Perancangan Pengimplementasian Alat Pengukur Suhu, Kelembapan, Dan Amoniak Serta Penambahan Notifikasi Pada Sibebe (Studi Kasus: Berkah Bersama) berhasil dilakukan dengan menggunakan Arduino Uno sebagai mikrokontroler, menggunakan sensor DHT11 untuk sensor suhu dan kelembaban, menggunakan sensor MQ137 untuk sensor amonia atau gas, menggunakan ESP8266 sebagai modul wifi agar dapat mengirimkan data pada SIBEBE, serta menggunakan LCD 16x2 (I2C) untuk menampilkan nilai data sensor pada layar LCD.
- 2. Tahap kedua Sistem atau SIBEBE menerima nilai dari data sensor DHT11 dan MQ137 dan sistem akan mengirimkan notifikasi atau pemberitahuan kepada PPL, Peternak.

3. Selanjutnya untuk Sistem atau SIBEBE ada beberapa notifikasi yang akan diberikan kepada PPL, Penimbang, Admin Logistik, Manager Produksi dan Marketing, serta Manager Operasional. Notifikasi yang akan didapatkan seperti jadwal kunjungan PPL, umur ayam, stok obat di gudang, stok pakan pada kandang, serta pemberitahuan tentang batas hutang broker atau pembeli ayam.

Untuk dapat meningkatkan penelitian dibidang ini, terdapat beberapa saran pengembangan penelitian sebagai berikut.

Dari Segi Perangkat Keras

- 1. Menambahkan tombol power pada alat pengukur suhu kelembaban dan amonia agar dapat terhubung langsung dengan listrik.
- 2. Membuat kotak yang permanen dan perlindungan alat.
- Dari Segi Perangkat Lunak
- 1. Membuat fitur lupa password.

#### **DAFTAR PUSTAKA**

- [1] [1] D. R. Prehanto, Buku Ajar Konsep Sistem Informasi. Surabaya: Scopindo Media Pustaka, 2020.
- [2] A. S. Rosa and M. Shalahuddin, Rekayasa Perangkat Lunak Terstruktur dan Berorientasi Objek, Revisi. Bandung: Informatika Bandung, 2018.
- [3] D. Artanto, Interface Sensor dan Aktuator, 1st ed. Yogyakarta: Deepublish, 2017.
- [4] Y. M. Dinata, Arduino itu Pintar. Jakarta: PT Elex Media Komputindo, 2016.
- [5] A. Budijanto, S. Winardi, and K. E. Susilo, Interfacing dengan ESP32. Surabaya: Scopindo Media Pustaka, 2021.
- [6] R. Ananda, 40 Project Robotic dan Aplikasi Android, 1 st ed. Yogyakarta, 2018.
- [7] L. Ahmad and Munawir, Sistem Informasi Manajemen. Banda Aceh: Komunitas Informasi Teknologi Aceh (KITA), 2018. [Online].
- [8] M. Ridwan et al., Sistem Informasi Manajemen, 1st ed. Bandung: Widina Bhakti Persada Bandung, 2021. [Online].
- [9] Elgamar, Konsep Dasar Pemrograman Website dengan PHP, 1st ed. Malang: CV. Multimedia Edukasi, 2020.
- [10] A. Hermawan and Y. Supardi, Semua Bisa Menjadi Programmer Codeigniter Basic, 1st ed. Jakarta: Elex Media Komputindo, 2018.
- [11] R. K.-K. Sitepu, Aplikasi Akutansi Berbasis Web. Bogor: PT Penerbit IPB Press, 2018.
- [12] Anhar, Panduan Menguasai PHP dan MySQL Secara Otodidak, 1st ed. Jakarta Selatan, 2010.
- [13] A. Lubis, Basis Data Dasar Untuk Mahasiswa Ilmu Komputer. Yogyakarta: Deepublish, 2016. [Online].
- [14] Astutik, I. R. Indra, and M. Alfian, Buku Ajar Basis Dat a untuk Informatika. Sidoarjo: UMSIDA Press, 2020.*Symposium of Circuits and Systems (ISCAS)*, 2 01 1, pp. 53–56, doi: 10.1109/ISCAS.2011.5937499.
- [6] J. J. Carr, *Sensors and Circuits: Sensors, Transducers, and Supporting Circuits for Electronic Instrumentation, Measurement, and Control*. PTR Prentice Hall, 1993.
- [7] S. Arikunto, *Prosedur penelitian: suatu pendekatan praktik*. Rineka Cipta, 1992.
- [8] T. R. Cunha, P. M. Cabral, and L. C. Nunes, 'Characterizing power amplifier static AM/PM with spectrum analyzer measurements', in *2014 IEEE 11th International Multi-Conference on Systems, Signals Devices (SSD14)*, 2014, pp. 1–4, doi: 10.1109/SSD.2014.6808883.
- [9] T. S. Nielsen, C. Gillease, and V. Torres, 'Practical considerations for high-power X-parameter measuremen ts

for power amplifier design', in *WAMICON 2012 IEEE Wireless Microwave Technology Conference*, 2012, pp. 1 – 9, doi: 10.1109/WAMICON.2012.6208473.